## for choosing the Bowflex® Treadmill BXT226 Thank You

# Vielen Dank,<br>dass Sie sich für den Bowflex® laufband BXT226

entschieden haben.

Le agradecemos

que haya elegido la caminadora Bowflex® BXT226

Nous vous remercions d'avoir choisir le tapis de course

Bowflex® BXT226

Grazie per aver scelto il tapis roulant Bowflex® BXT226

www.nautilusinternational.com

© 2017 Nautilus, Inc. Bowflex, il logo Bowflex, Nautilus, il logo Nautilus, Schwinn e Universal sono marchi di proprietà o concessi in licenza a Nautilus, Inc., registrati negli Stati Uniti e in altri paesi. MyFitnessPal®, Under Armour®, MapMyRun®, Google Fit™ e Endomondo® sono marchi di fabbrica registrati dei rispettivi proprietari. Apple, il logo Apple e il logo Apple Health sono marchi di fabbrica di Apple Inc., registrati negli USA e in altri paesi. App Store è un marchio di servizio di Apple Inc. I loghi e la grafica Bluetooth® sono marchi di fabbrica registrati detenuti da Bluetooth SIG, Inc., e qualsivoglia uso di suddetti marchi da parte di Nautilus, Inc. è sotto licenza. Stampato in Cina.

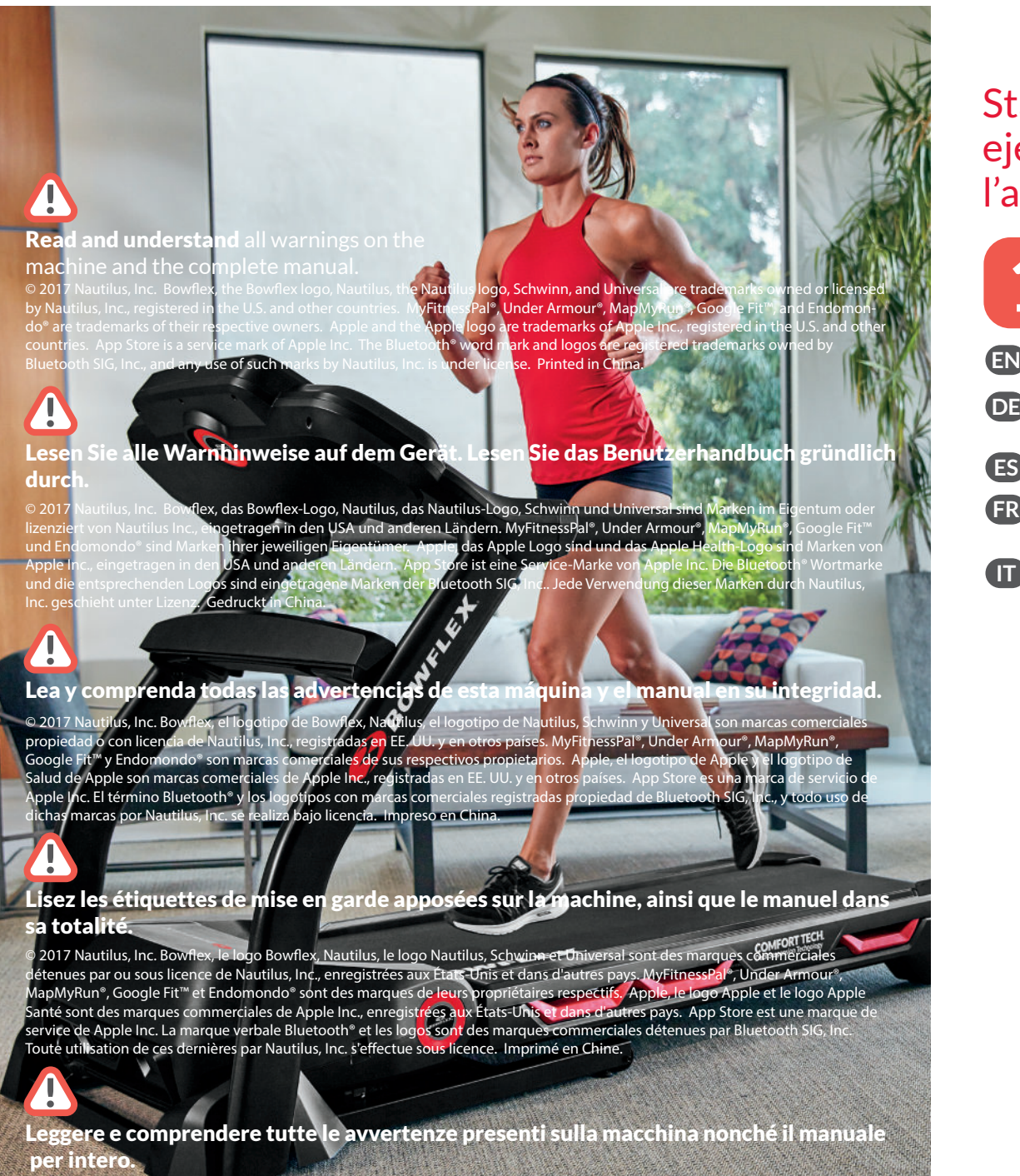

- **EN** Push the Manual button, and then the Start button to begin your workout!
- **DE** Drücken Sie die Taste für manuellen Betrieb und dann die Starttaste, um mit dem Training zu beginnen!
- **ES** Pulse el botón Manual y después el botón Start (Iniciar) para comenzar el ejercicio!
- **FR** Appuyez sur le bouton Manual (manuel) puis sur START (démarrage) pour commencer l'entraînement!
- **IT** Premere il pulsante "Manual" [Manuale], quindi il pulsante Start per iniziare l'allenamento
- Turn on machine, and attach the Safety Key to the machine and you.
- **DE** Schalten Sie das Gerät ein und befestigen Sie den Sicherheitsschlüssel am Gerät und an Ihrer Kleidung.
- **ES** Encienda la máquina y enganche la llave de seguridad a la máquina y a usted.
- **FR** Allumez la machine, puis attachez la clé de sécurité à la machine et à vous-même.
- **IT** Accendere la macchina e collegare la chiave di sicurezza alla macchina e all'utente.

#### Start your workout · Training starten · Inicie el ejercicio · Commencer l'entraînement · Avviare l'allenamento

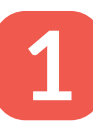

Appuyez sur le bouton User (utilisateur) pour sélectionner votre **FR** profil utilisateur.

**IT** Premere il pulsante User per selezionare un utente.

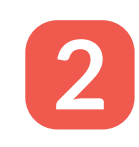

Push the User button to select a user. **EN**

Drücken Sie die Taste USER (Benutzer), um einen Benutzer zu wählen. **DE**

Pulse el botón USER (Usuario) para seleccionar un usuario. **ES**

puis appuyez sur ENTER (entrée/démarrage) pour confirmer.

Maintenez le bouton User (utilisateur) enfoncé pour personnaliser votre profil, **FR**

Premere e tenere premuto il pulsante User per personalizzare il profilo **IT** personale, quindi premere Enter per confermare.

## **4**

Das war ein tolle Training? Sie wollen es wiederholen? Dann speichern Sie es als benutzerdefiniertes Training.

So speichern Sie ein benutzerdefiniertes Training: Drücken Sie am Ende der Trainings die Eingabetaste. Alle Einstellungen werden gespeichert.

So starten Sie ein benutzerdefiniertes Training: Drücken Sie die Taste für benutzerdefiniertes Training und dann die Starttaste.

So speichern Sie ein neues benutzerdefiniertes Training: Drücken Sie nach einem Training die Eingabetaste, um das alte Training mit dem neuen zu überschreiben.

So setzen Sie ein benutzerdefiniertes Training zurück: Halten Sie die Taste für benutzerdefiniertes Training gedrückt und drücken Sie dann die Eingabetaste.

¿Un ejercicio increíble? ¿Desea repetirlo? Guárdelo entonces como ejercicio personalizado. Guarde su ejercicio personalizado: pulse el botón Enter después del ejercicio, todas las funciones se recuerdan.

Comience su ejercicio personalizado: pulse el botón Custom y después el botón Start. Guarde el nuevo ejercicio personalizado: después del ejercicio, pulse Enter para sobrescribir el antiguo.

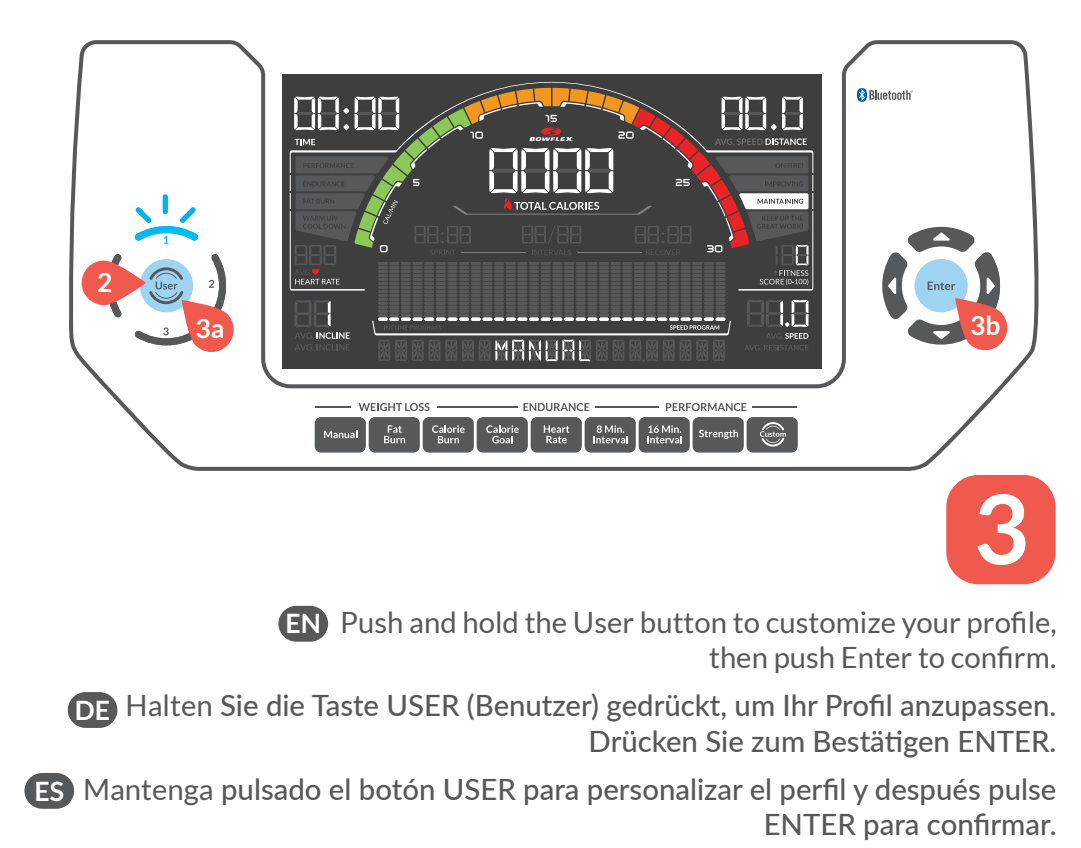

Restablezca su ejercicio personalizado: mantenga pulsado el botón Custom y después el botón Enter.

Cela vous a plu ? Vous voulez recommencer ? Alors sauvegardez ce programme dans vos entraînements personnalisés.

Sauvegardez votre entraînement personnalisé : appuyez sur le bouton ENTER (entrée) après l'entraînement. Toutes les fonctions sont mémorisées.

Commencez votre entraînement : appuyez sur le bouton Custom (personnalisé), puis sur START (démarrage).

### Su ejercicio personalizado **ES**

Sauvegardez un nouvel entraînement personnalisé : après un entraînement, appuyez sur ENTER (entrée) pour effectuer la sauvegarde.

Réinitialisez votre entraînement personnalisé : maintenez enfoncé le bouton Custom (personnalisé) et appuyez sur ENTER (entrée).

#### Votre entraînement personnalisé **FR**

Ti è piaciuto l'allenamento? Vuoi ripeterlo? Allora salvalo come programma personalizzato. Per salvare un programma personalizzato: Premere il pulsante Enter [Invio] una volta completato l'allenamento: tutte le caratteristiche verranno memorizzate.

#### Allenamento personalizzato **IT**

Per iniziare un programma personalizzato: Premere il pulsante Custom [Personalizza] e poi il pulsante Start.

Salvare un nuovo programma personalizzato: Dopo un allenamento, premere Enter [Invio] per sovrascriverlo ad uno vecchio.

Resettare il programma personalizzato: premere e tenere premuto il pulsante Custom [Personalizza] e poi il pulsante Enter [Invio].

### **EN** Your Custom Workout

#### Great workout? Wanna repeat it? Then save it as your Custom workout.

- Save your custom workout push Enter button after workout, all features are remembered. Begin your custom workout: push Custom button and then Start button.
- Save a new custom workout: after a workout, push Enter to save over your old one. Reset your custom workout: push and hold the Custom button and then Enter button.

#### **B** Benutzerdefiniertes Training

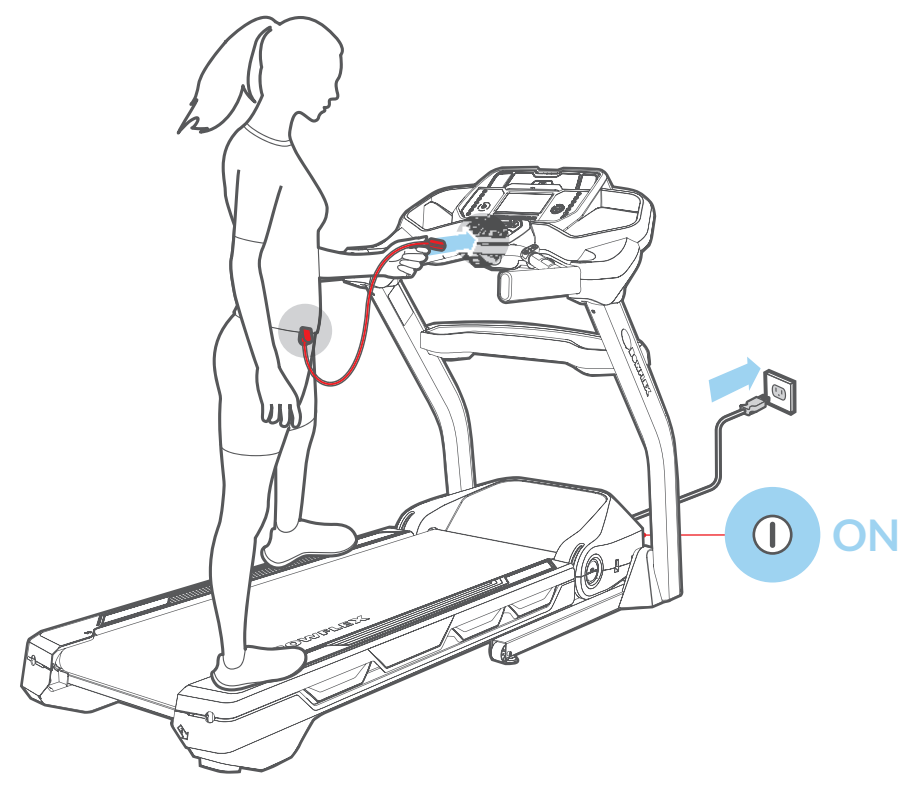

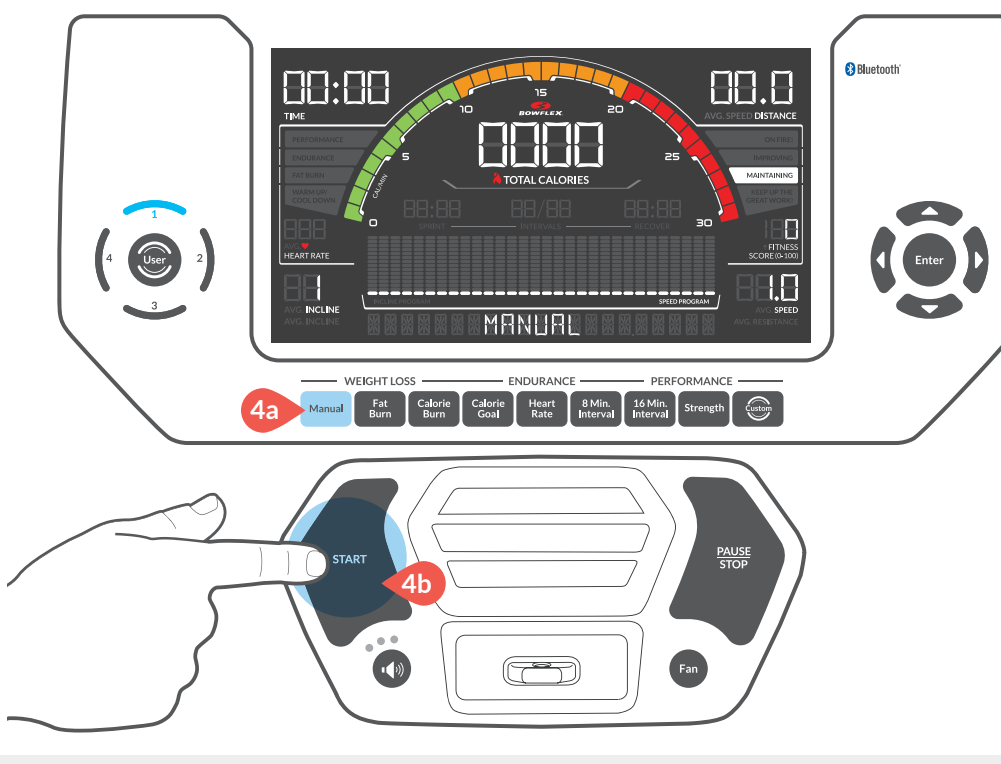

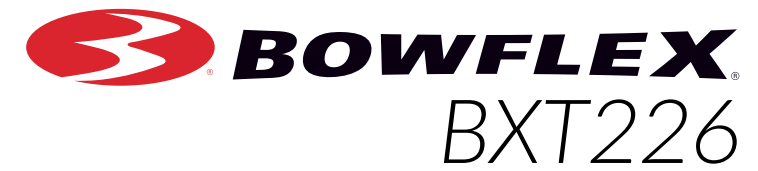

#### **QUICK START GUIDE SCHNELLSTART GUÍA DE INICIO RÁPIDO GUIDE DE DÉMARRAGE RAPIDE GUIDA RAPIDA INTRODUTTIVA**

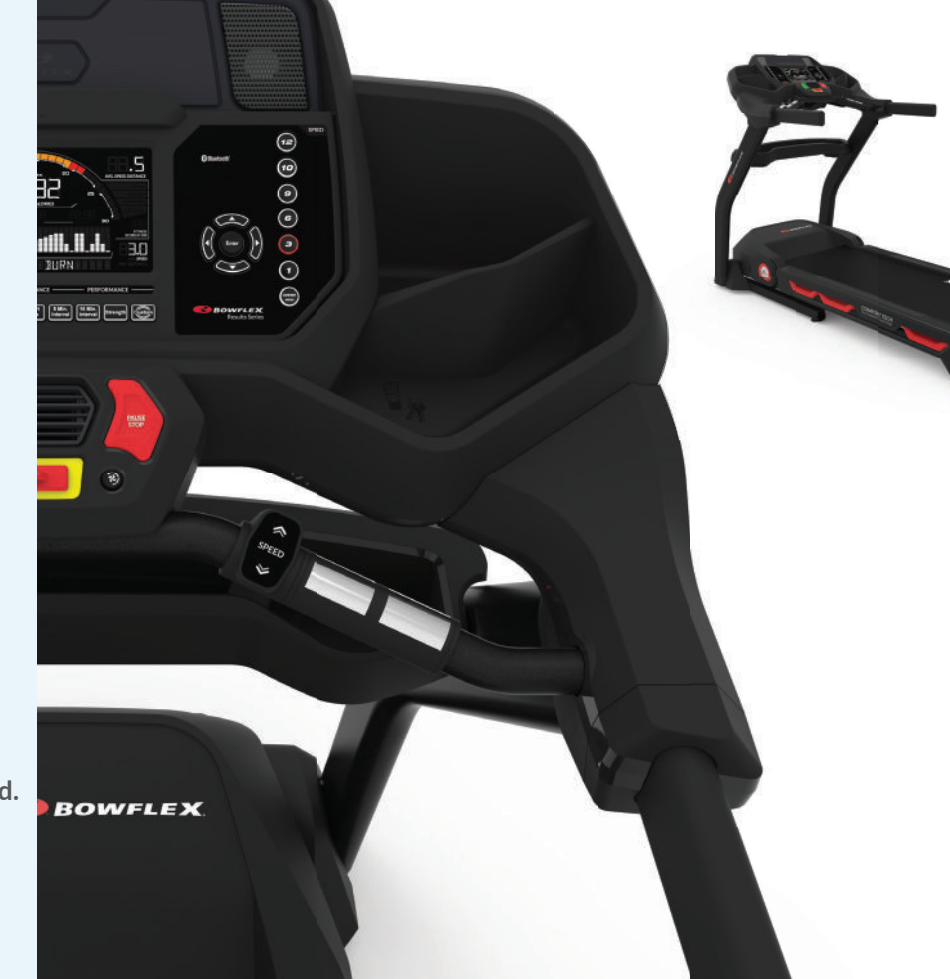

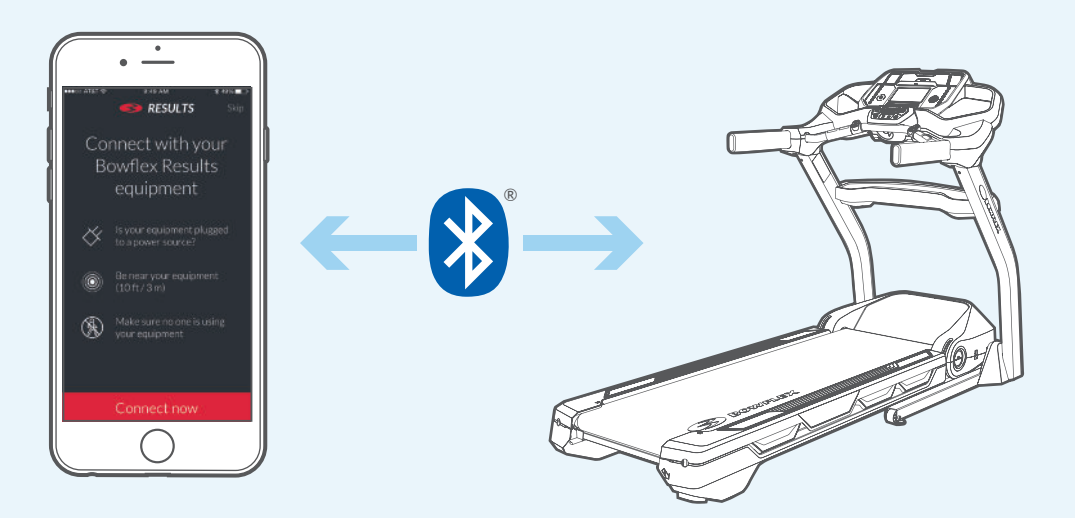

8015029.041517.A

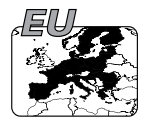

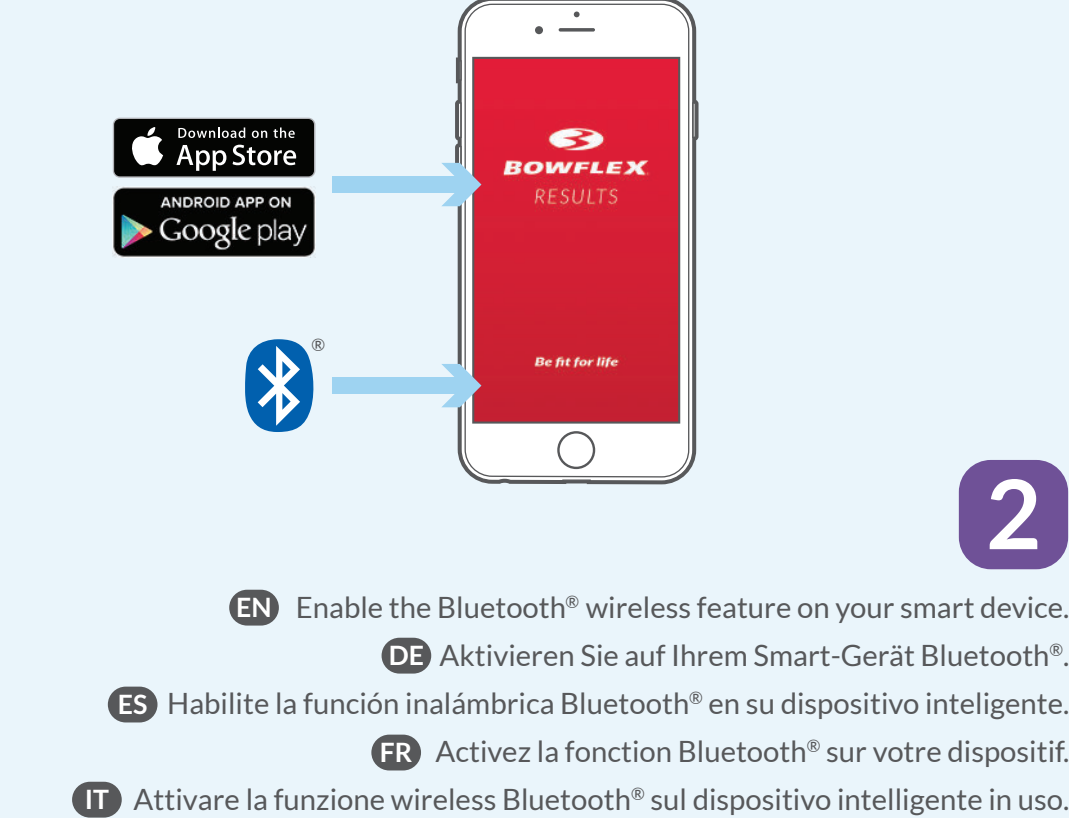

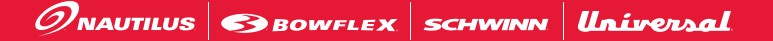

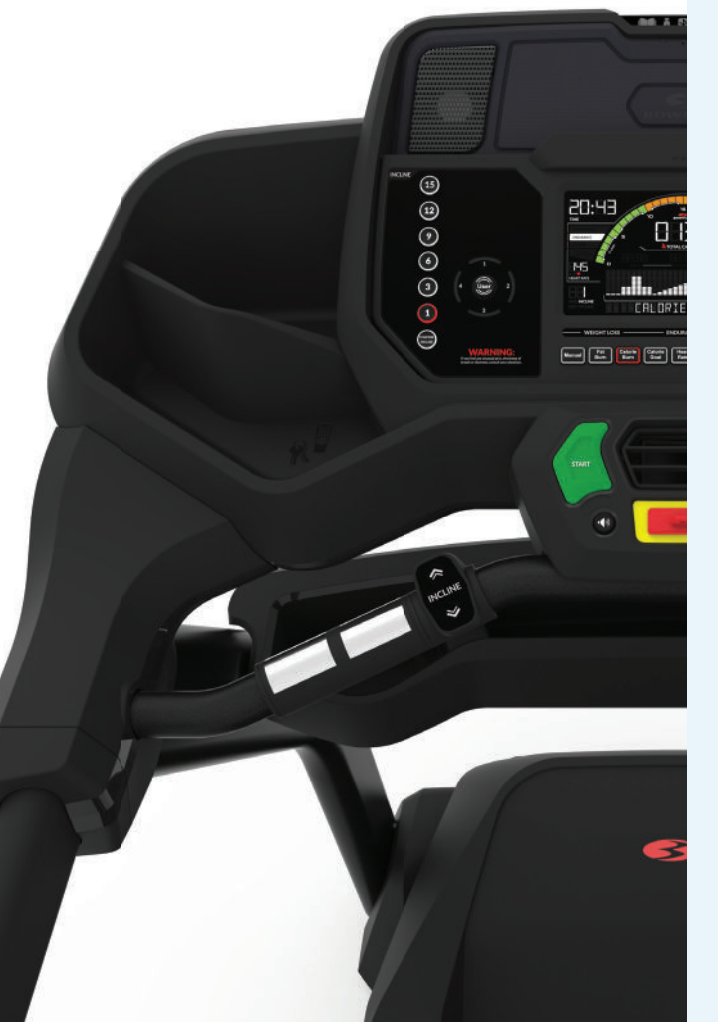

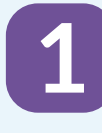

Download the free "Bowflex™ Results Series™" App. **EN DE** Laden Sie die kostenlose App "Bowflex™ Results Series™" herunter. Descargue la aplicación gratuita "Bowflex™ Results Series™". **ES** Téléchargez l'appli Bowflex™ Results Series™. **FR** Scaricare gratuitamente l'app "Bowflex™ Results Series™". **IT**

**2**

Track your progress · Fortschritte verfolgen · Realice el seguimiento de su progreso · Suivez votre progression · Tenere traccia dei progressi fatti

- Turn on the machine. Do not use machine while pairing. **EN**
- Schalten Sie das Gerät ein. Das Gerät darf während des **DE** Koppelns nicht verwendet werden.
- Encienda la máquina. No use la máquina mientras se está realizando el **ES** emparejamiento.
- Allumez la machine. N'utilisez pas la machine lorsqu'elle se connecte à votre **FR** dispositif.
- Accendere la macchina. Non usare la macchina durante l'accoppiamento. **IT**

**3**

- Open the App and follow the instructions to sync your device and machine. **EN**
- Öffnen Sie die App und befolgen Sie die Anweisungen zum Synchronisieren **DE** von Ihrem Gerät und dem Trainingsgerät.
- Abra la aplicación y siga las instrucciones para sincronizar el dispositivo **ES** y la máquina.
- Ouvrez l'appli et suivez les instructions pour synchroniser votre dispositif et **FR** la machine.
	- Aprire l'app e attenersi alle istruzioni per sincronizzare dispositivo **IT** personale e macchina.

- **Read and understand all warnings on the machine and the complete manual. EN**
- **Lesen Sie alle Warnhinweise auf dem Gerät. Lesen Sie das Benutzerhandbuch DE gründlich durch.**
- **Lea y comprenda todas las advertencias de esta máquina y el manual en su integridad. ES**
- **Lisez les étiquettes de mise en garde apposées sur la machine, ainsi que le manuel FR dans sa totalité.**
- **Leggere e comprendere tutte le avvertenze presenti sulla macchina nonché il IT manuale per intero.**

Learn more: Mehr Informationen: Más información: Pour aller plus loin : **Dettagli** www.nautilusinternational.com

**5**

- **EN** The "Bowflex™ Results Series™" Software App is compatible with Bowflex™ app partners.
- **DE** Die App "Bowflex™ Results Series™" ist mit Bowflex™ App-Partnern kompatibel.
- **ES** La aplicación de software "Bowflex™ Results Series™" es compatible con las aplicaciones Bowflex™.
- **FR** L'appli logicielle gratuite Bowflex™ Results Series™ est compatible avec les partenaires des applications Bowflex™.
- **IT** L'applicazione software "Bowflex™ Results Series™" è compatibile con i partner dell'app Bowflex™.

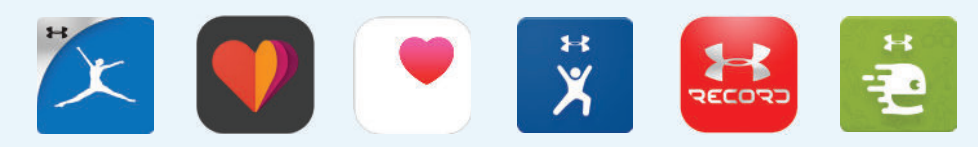

## **4**

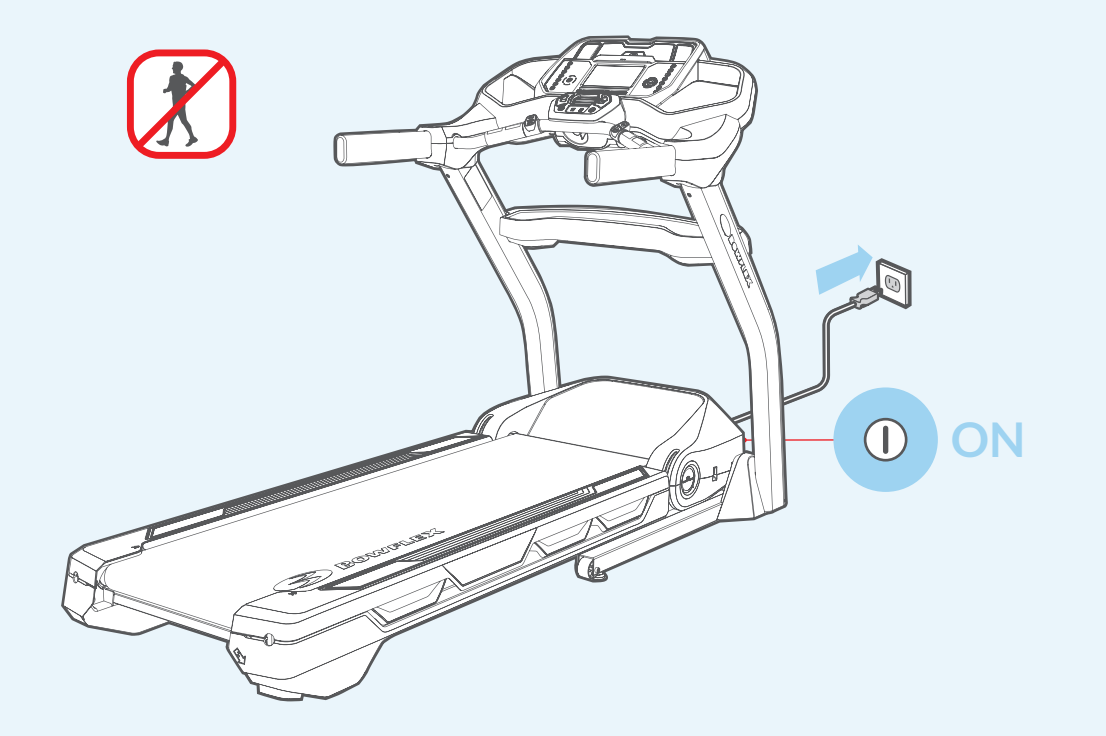